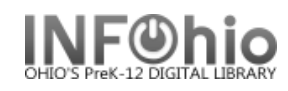

**NOTE:** Before you modify a record, please consult the *Follow the Guidelines for Enhancing Marc Records* tip sheet.

**Modify Title** 

- 1. *Click* on Cataloging Wizard.
- 2. *Click* on the Modify Title Wizard.
- 3. *Locate* the title you want to modify. *Click* Modify.
- 4. *Make changes* to required fields on the Bibliographic Tab (as directed in the Guidelines for Enhancing Marc Records document).

L

- 5. *Make changes* to fields needed to match the record to your item. Use helpers or right-click menus to make appropriate changes.
- 6. Use helpers to add or delete fields.
- 7. *Click Save.*
- *8. Click* on Call Number/Item Tab if modifications are needed to item or call number information.
- 8. *Save* your changes.

**NOTE:** *Do not make any changes on the Control Tab.*